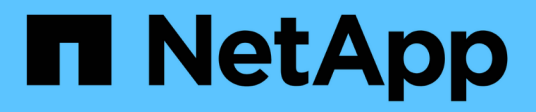

## **Windows Unified Host Utilities**

SAN hosts and cloud clients

NetApp January 31, 2023

This PDF was generated from https://docs.netapp.com/us-en/ontap-sanhost/hu\_wuhu\_71.html on January 31, 2023. Always check docs.netapp.com for the latest.

# **Table of Contents**

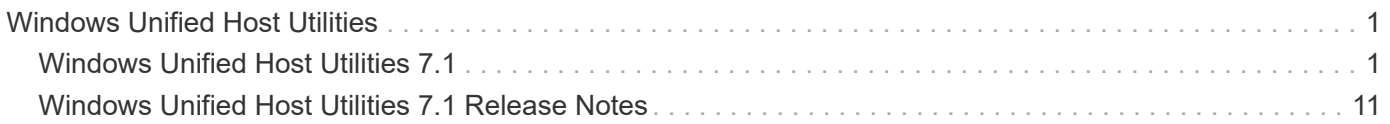

# <span id="page-2-0"></span>**Windows Unified Host Utilities**

## <span id="page-2-1"></span>**Windows Unified Host Utilities 7.1**

## **What Windows Host Utilities is**

Windows Unified Host Utilities includes an installation program that sets the required Windows registry and Host Bus Adapter (HBA) parameters so that the Windows host correctly handles the storage system behaviors for NetApp ONTAP and E-Series platforms.

When you install the Host Utilities software, the installer sets required Windows registry and Host Bus Adapter (HBA) parameters.

The following programs and files are installed on the Windows host computer. The default directory is C:\Program Files\NetApp\Windows Host Utilities.

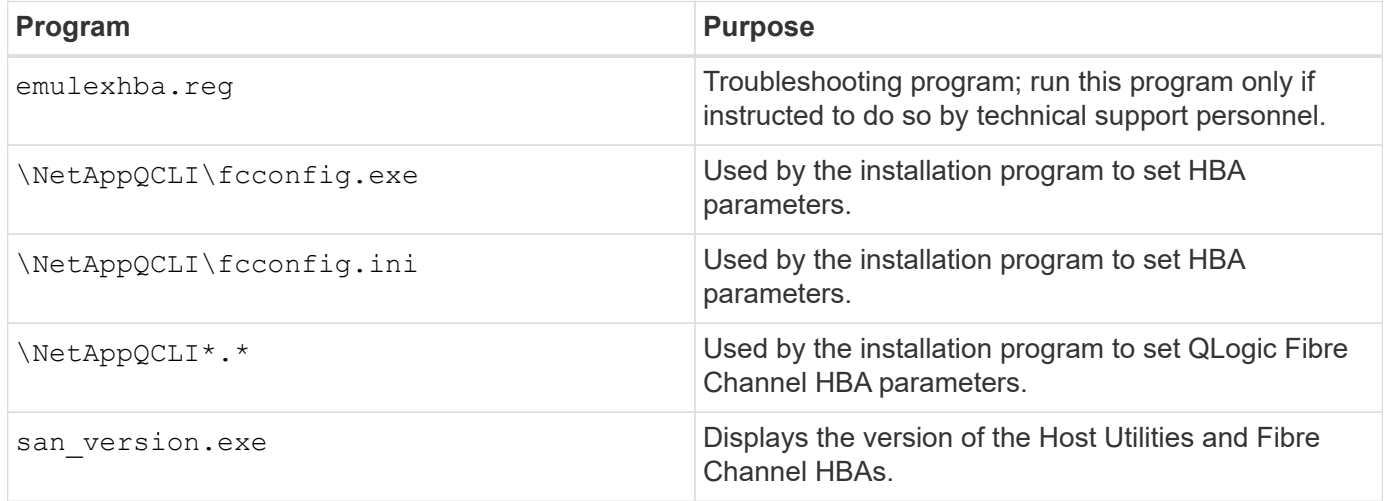

## **Configurations supported by Host Utilities**

The Host Utilities support different Windows host configurations, protocols, and Multipathing options. For more information, see [NetApp Interoperability Matrix Tool.](https://mysupport.netapp.com/matrix/)

## **Verify your host and storage system configuration**

Before you install the Host Utilities, you must verify that the Host Utilities version supports your host and storage system configuration so that the software installs correctly.

#### **Steps**

- 1. Check the supported configuration in the [NetApp Interoperability Matrix Tool.](http://mysupport.netapp.com/matrix)
- 2. Check the hotfixes required for the respective host on the [SAN host Windows documentation.](https://docs.netapp.com/us-en/ontap-sanhost/index.html)

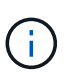

[Using Windows server 2022 with ONTAP](https://docs.netapp.com/us-en/ontap-sanhost/hu_windows_2022.html) provides instructions on [installing Windows](https://docs.netapp.com/us-en/ontap-sanhost/hu_windows_2022.html#installing-windows-hotfixes) [hotfixes](https://docs.netapp.com/us-en/ontap-sanhost/hu_windows_2022.html#installing-windows-hotfixes) for Windows server 2022. Refer to the Windows documents in the Host configurations category to find the relevant hotfix information for earlier versions of Windows server.

3. Add the iSCSI or FCP license and start the target service.

The Fibre Channel and iSCSI protocols do not require licenses on E-Series storage systems using SANtricity Storage Manager.

4. Verify your cabling

See the [SAN Configuration Guide](https://docs.netapp.com/ontap-9/topic/com.netapp.doc.dot-cm-sanconf/home.html?cp=14_7) for your version of ONTAP or [E-Series Hardware Cabling Guide](https://mysupport.netapp.com/ecm/ecm_get_file/ECMLP2773533) for detailed cabling and configuration information.

## **Configure FC HBAs and switches**

Install and configure one or more supported Fibre Channel host bus adapters (HBAs) for Fibre Channel connections to the storage system.

The Windows Host Utilities installer sets the required Fibre Channel HBA settings.

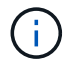

Do not change HBA settings manually.

#### **Steps**

- 1. Install one or more supported Fibre Channel host bus adapters (HBAs) according to the instructions provided by the HBA vendor.
- 2. Obtain the supported HBA drivers and management utilities and install them according to the instructions provided by the HBA vendor.
- 3. Connect the HBAs to your Fibre Channel switches or directly to the storage system.
- 4. Create zones on the Fibre Channel switch according to your Fibre Channel switch documentation.
- 5. For ONTAP, zone the switch by WWPN. Be sure to use the WWPN of the LIFs and not of the physical ports on the storage controllers. For more information, see [SAN Configuration Guide](https://docs.netapp.com/ontap-9/topic/com.netapp.doc.dot-cm-sanconf/home.html?cp=14_7).

### **Install the Host Utilities**

The installation program installs the Host Utilities package and sets the Windows registry and HBA settings.

You must specify whether to include multipathing support when you install the Windows Unified Host Utilities software package. The installer prompts you for the following choice. You can also run a quiet (unattended) installation from a Windows command prompt.

#### **Multipathing support**

- Choose MPIO if you have more than one path from the Windows host or virtual machine to the storage system.
- Choose no MPIO only if you are using a single path to the storage system.
- The MPIO selection is not available for Windows XP and Windows Vista systems; multipath I/O is not supported on these guest operating systems.
- For Hyper-V guests, raw (pass-through) disks do not appear in the guest OS if you choose multipathing support. You can either use raw disks, or you can use MPIO, but you cannot use both in the guest OS.

#### **Install the Host Utilities interactively**

To install the Host Utilities software package interactively, you must run the Host Utilities installation program and follow the prompts.

#### **Steps**

- 1. Download the executable file from [NetApp Support Site.](https://mysupport.netapp.com/site/)
- 2. Change to the directory from which you downloaded the executable file.
- 3. Run the netapp windows host utilities  $7.1\,$  x64 file and follow the instructions on the screen.
- 4. Reboot the Windows host when prompted.

#### **Install the Host Utilities from a command line**

- You can perform a quiet (unattended) installation of the Host Utilities by entering the appropriate commands at a Windows command prompt.
- The Host Utilities installation package must be in a path that is accessible by the Windows host.
- Follow the instructions for installing the Host Utilities interactively to obtain the installation package.
- The system automatically reboots when the installation is complete.

#### **Steps**

1. Enter the following command at a Windows command prompt:

```
msiexec /i installer.msi /quiet MULTIPATHING= {0 | 1} [INSTALLDIR=inst_path]
```
- where installer is the name of the .msi file for your CPU architecture;
- MULTIPATHING specifies whether MPIO support is installed. Allowed values are 0 for no, 1 for yes
- $\degree$  inst path is the path where the Host Utilities files are installed. The default path is C:\Program Files\NetApp\Windows Host Utilities\.

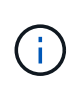

To see the standard Microsoft Installer (MSI) options for logging and other functions, enter msiexec /help at a Windows command prompt. For example: msiexec /i install.msi /quiet /l\*v <install.log> LOGVERBOSE=1

## **Upgrade the Host Utilities**

The new Host Utilities installation package must be in a path that is accessible by the Windows host. Follow the instructions for installing the Host Utilities interactively to obtain the installation package.

#### **Upgrade the Host Utilities interactively**

To install the Host Utilities software package interactively, you must run the Host Utilities installation program and follow the prompts.

#### **Steps**

- 1. Change to the directory from which you downloaded the executable file.
- 2. Run the executable file and follow the instructions on the screen.
- 3. Reboot the Windows host when prompted.
- 4. Check version of the host Utility after reboot:
	- a. Open **Control Panel**.
	- b. Go to **Program and features** and check the host utility version.

#### **Upgrade the Host Utilities from command line**

You can perform a quiet (unattended) installation of the new host utilities by entering the appropriate commands at a Windows command prompt.

The New Host Utilities installation package must be in a path that is accessible by the Windows host. Follow the instructions for installing the Host Utilities interactively to obtain the installation package.

#### **Steps**

1. Enter the following command at a Windows command prompt:

```
msiexec /i installer.msi /quiet MULTIPATHING= {0 | 1} [INSTALLDIR=inst_path]
```
- where installer is the name of the .msi file for your CPU architecture.
- MULTIPATHING specifies whether MPIO support is installed. Allowed values are 0 for no, 1 for yes
- $\degree$  inst path is the path where the Host Utilities files are installed. The default path is C: \Program Files\NetApp\Windows Host Utilities\.

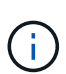

To see the standard Microsoft Installer (MSI) options for logging and other functions, enter msiexec /help at a Windows command prompt. For example: msiexec /i install.msi /quiet /l\*v <install.log> LOGVERBOSE=1

The system automatically reboots when the installation is complete.

### **Repair and removing Windows Host Utilities**

You can use the Repair option of the Host Utilities installation program to update HBA and Windows registry settings. You can remove the Host Utilities entirely, either interactively or from the Windows command line.

#### **Repair or remove Windows Host Utilities interactively**

The Repair option updates the Windows registry and Fibre Channel HBAs with the required settings. You can also remove the Host Utilities entirely.

#### **Steps**

- 1. Open Windows **Programs and Features** (Windows Server 2012 R2, Windows Server 2016, Windows Server 2019).
- 2. Select **NetApp Windows Unified Host Utilities**.
- 3. Click **Change**.
- 4. Click **Repair** or **Remove**, as needed.
- 5. Follow the instructions on the screen.

#### **Repair or remove Windows Host Utilities from command line**

The Repair option updates the Windows registry and Fibre Channel HBAs with the required settings. You can also remove the Host Utilities entirely from a Windows command line.

#### **Steps**

1. Enter the following command on the Windows command line to repair Windows Host Utilities:

```
msiexec {/uninstall | /f]installer.msi [/quiet]
```
- /uninstall removes the Host Utilities entirely.
- /f repairs the installation.
- installer.msi is the name of the Windows Host Utilities installation program on your system.
- /quiet suppresses all feedback and reboots the system automatically without prompting when the command completes.

## **Overview of settings used by the Host Utilities**

The Host Utilities require certain registry and parameter settings to ensure the Windows host correctly handles the storage system behavior.

Windows Host Utilities sets the parameters that affect how the Windows host responds to a delay or loss of data. The particular values have been selected to ensure that the Windows host correctly handles events such as the failover of one controller in the storage system to its partner controller.

Not all the values apply for the DSM for SANtricity Storage Manager; however, any overlap of values set by the Host Utilities and those set by the DSM for SANtricity Storage Manager do not result in conflicts. Fibre Channel and iSCSI host bus adapters (HBAs) also have parameters that must be set to ensure the best performance and to successfully handle storage system events.

The installation program supplied with Windows Unified Host Utilities sets the Windows and Fibre Channel HBA parameters to the supported values.

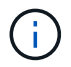

You must manually set iSCSI HBA parameters.

The installer sets different values depending on whether you specify multipath I/O (MPIO) support when running the installation program,

You should not change these values unless technical support directs you to do so.

## **Registry values set by Windows Unified Host Utilities**

The Windows Unified Host Utilities installer automatically sets registry values that are based on the choices that you make during installation. You should be aware of these registry values, the operating system version. The following values are set by the Windows Unified Host Utilities installer. All values are decimal unless otherwise noted. HKLM is the abbreviation for HKEY\_LOCAL\_MACHINE.

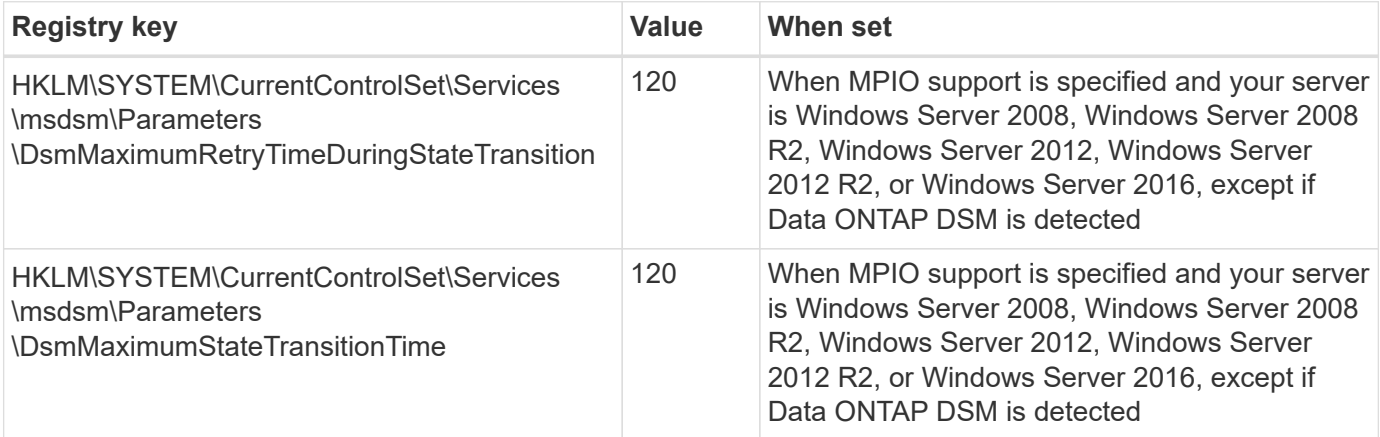

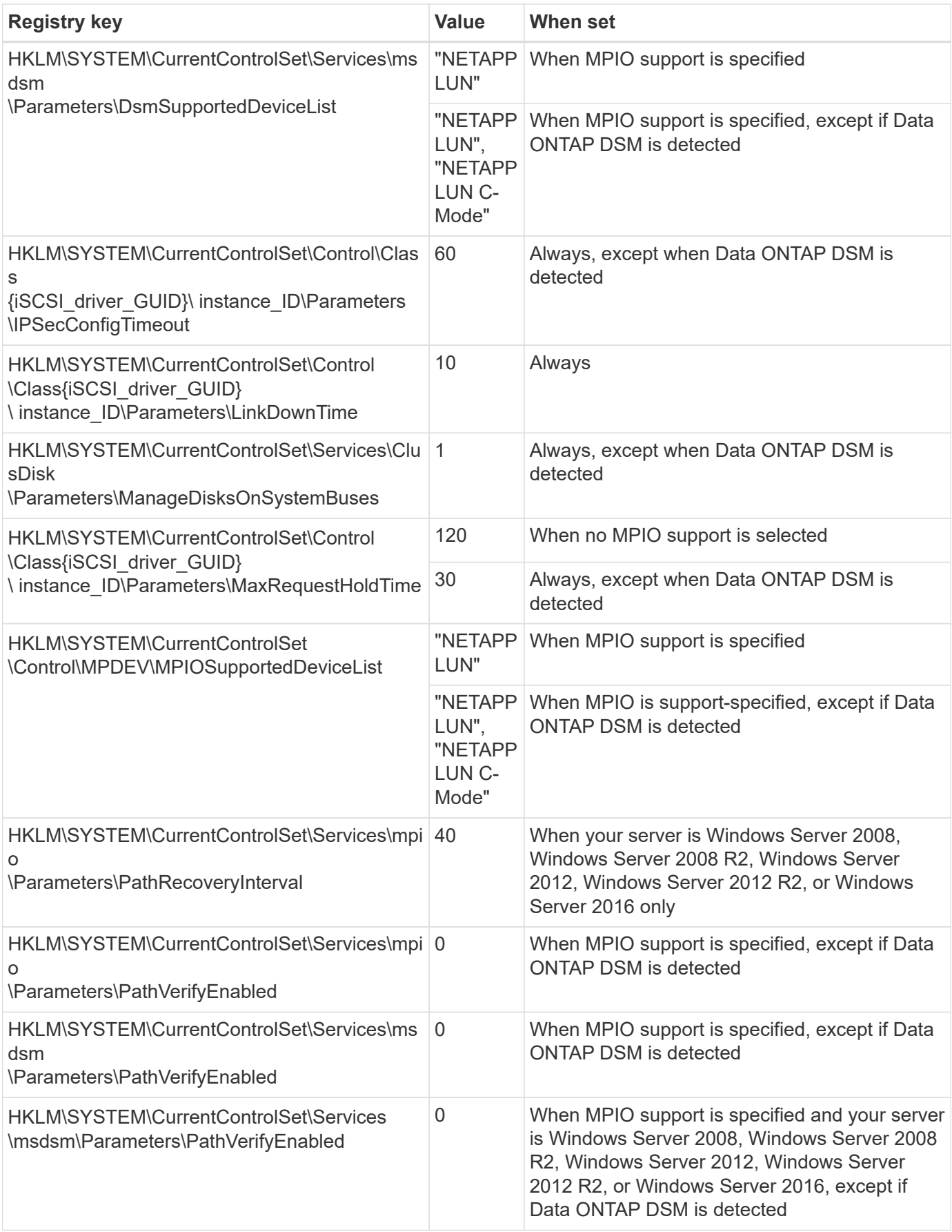

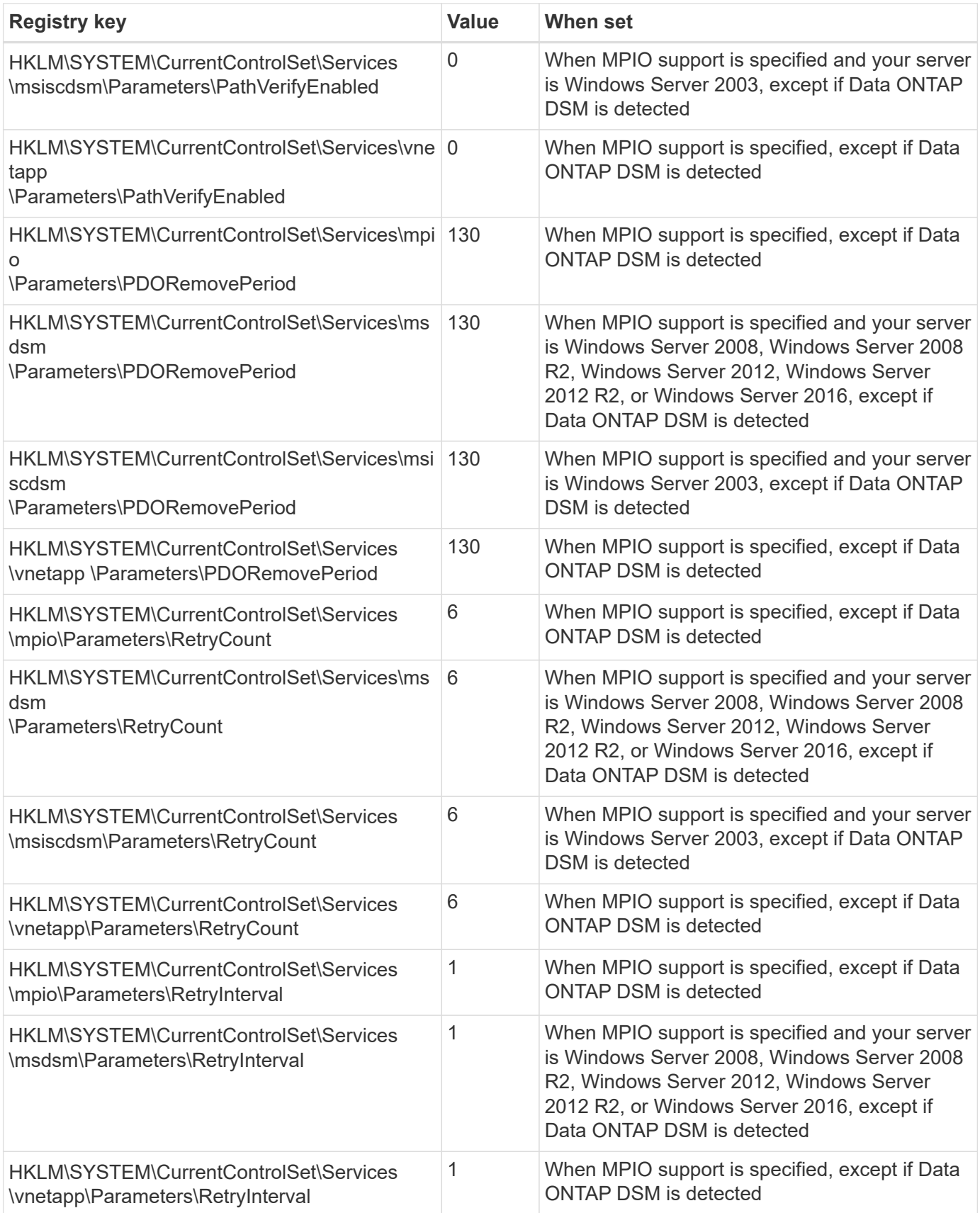

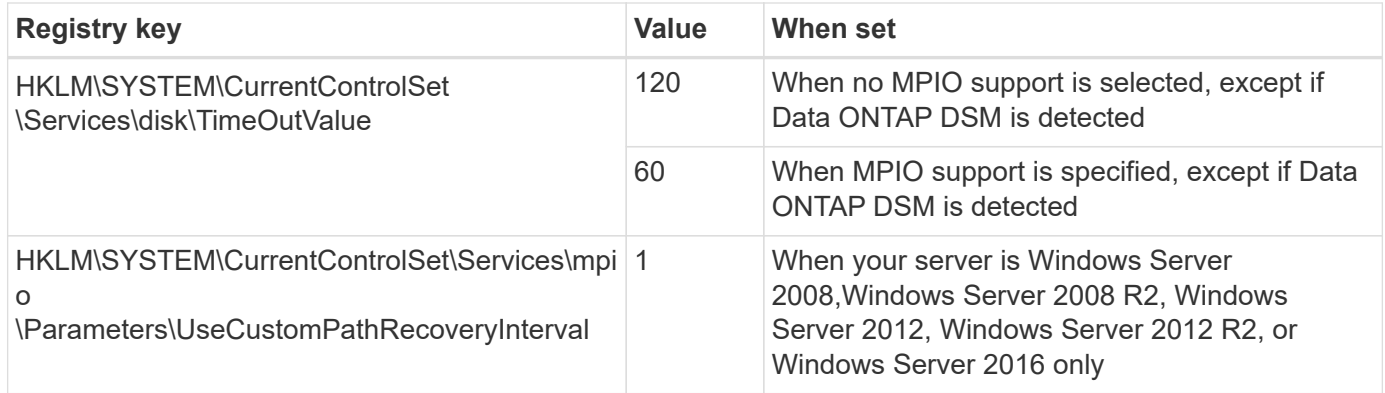

#### **Related information**

Refer to the [Microsoft documents](https://docs.microsoft.com/en-us/troubleshoot/windows-server/performance/windows-registry-advanced-users) for the registry parameter details.

### **FC HBA values set by Windows Host Utilities**

On systems using Fibre Channel, the Host Utilities installer sets the required timeout values for Emulex and QLogic FC HBAs.

For Emulex Fibre Channel HBAs, the installer sets the following parameters when MPIO is selected:

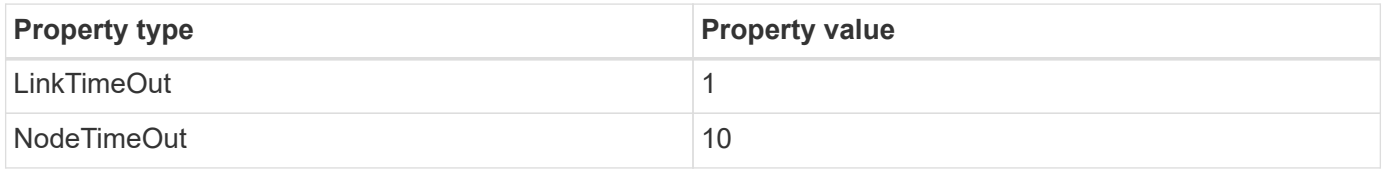

For Emulex Fibre Channel HBAs, the installer sets the following parameters when MPIO is not selected:

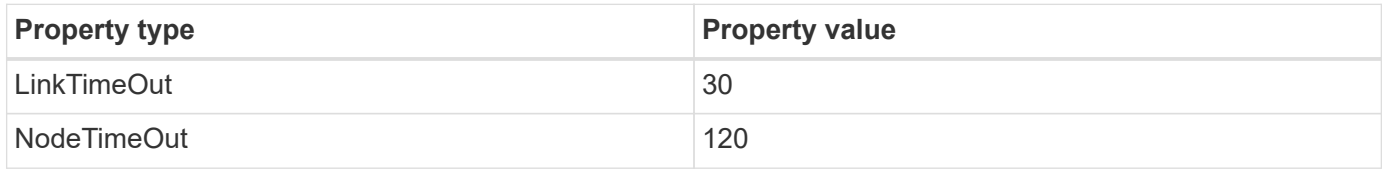

For QLogic Fibre Channel HBAs, the installer sets the following parameters when MPIO is selected:

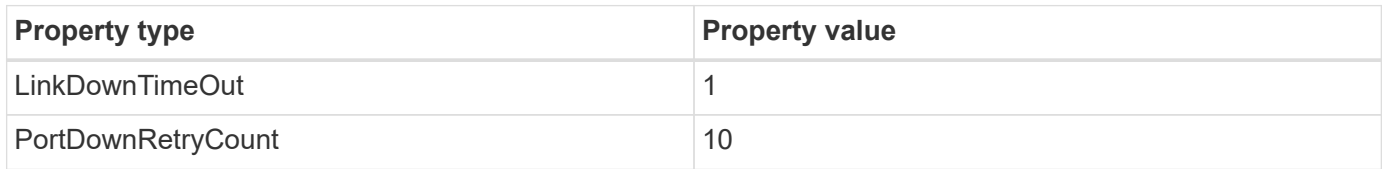

For QLogic Fibre Channel HBAs, the installer sets the following parameters when MPIO is not selected:

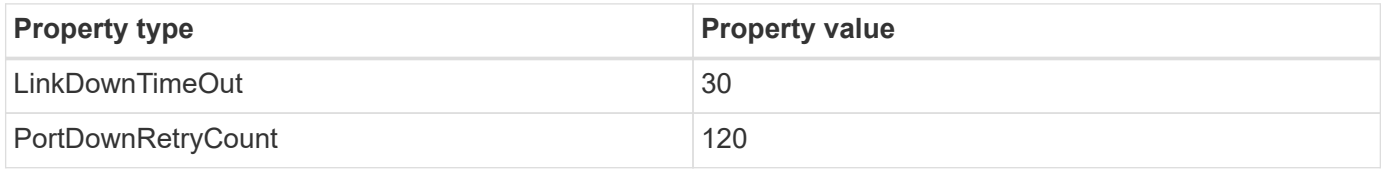

The names of the parameters might vary slightly depending on the program. For example, in the QLogic QConvergeConsole program, the parameter is displayed as Link Down Timeout.

 $\left( \begin{array}{c} 1 \end{array} \right)$ 

The Host Utilities fcconfig.ini file displays this parameter as either LinkDownTimeOut or MpioLinkDownTimeOut, depending on whether MPIO is specified. However, all of these names refer to the same HBA parameter.

#### **Related information**

Refer to [Emulex](https://www.broadcom.com/support/download-search) or [QLogic](https://driverdownloads.qlogic.com/QLogicDriverDownloads_UI/Netapp_search.aspx) site to know more about the timeout parameters.

## **Troubleshooting**

This section describes general troubleshooting techniques for Windows Host Utilities. Be sure to check the latest Release Notes for known problems and solutions.

#### **Different areas to identify the possible interoperability problems**

- To identify potential interoperability problems, you must confirm that the Host Utilities support your combination of host operating system software, host hardware, ONTAP software, and storage system hardware.
- You must check the Interoperability Matrix.
- You must verify that you have the correct iSCSI configuration.
- If iSCSI LUNs are not available after a reboot, you must verify that the target is listed as persistent on the Persistent Targets tab of the Microsoft iSCSI initiator GUI.
- If applications using the LUNs display errors on startup, you must verify that the applications are configured to depend on the iSCSI service.
- For Fibre Channel paths to storage controllers running ONTAP, you must verify that the FC switches are zoned using the WWPNs of the target LIFs, not the WWPNs of the physical ports on the node.
- You must review the [Release Notes for Windows Host Utilities](https://docs.netapp.com/us-en/ontap-sanhost/hu_wuhu_71_rn.html) to check for known problems. The Release Notes include a list of known problems and limitations.
- You must review the troubleshooting information in the [SAN Administration Guide](https://docs.netapp.com/ontap-9/index.jsp) for your version of ONTAP.
- You must search [Bugs Online](https://mysupport.netapp.com/site/bugs-online/) for recently discovered problems.
- In the Bug Types field under Advanced Search, you should select ISCSI Windows and then click Go. You should repeat the search for Bug Type FCP -Windows.
- You must collect information about your system.
- Record any error messages that are displayed on the host or storage system console.
- Collect the host and storage system log files.
- Record the symptoms of the problem and any changes made to the host or storage system just before the problem appeared.
- If you are unable to resolve the problem, then you can contact NetApp technical support.

#### **Related information**

[NetApp Interoperability Matrix Tool](http://mysupport.netapp.com/matrix) [NetApp Documentation](https://mysupport.netapp.com/portal/documentation) [NetApp Bugs Online](https://mysupport.netapp.com/NOW/cgi-bin/bol)

#### **Understand the Host Utilities changes to FC HBA driver settings**

During the installation of the required Emulex or QLogic HBA drivers on an FC system, several parameters are checked and, in some cases, modified.

The Host Utilities set values for the following parameters if MS DSM for Windows MPIO is detected:

- LinkTimeOut defines the length of time in seconds that the host port waits before resuming I/O after a physical link is down.
- NodeTimeOut defines the length of time in seconds before the host port recognizes that a connection to the target device is down.

When troubleshooting HBA issues, check to make sure these settings have the correct values. The correct values depend on two factors:

- The HBA vendor
- Whether you are using multipathing software (MPIO)

You can correct the HBA settings by running the Repair option of the Windows Host Utilities installer.

#### **Verify the Emulex HBA driver settings on FC systems**

If you have a Fibre Channel system, you must verify the Emulex HBA driver settings. These settings must exist for each port on the HBA.

#### **Steps**

- 1. Open OnCommand Manager.
- 2. Select the appropriate HBA from the list and click the **Driver Parameters** tab.

The driver parameters appear.

- 3. If you are using MPIO software, ensure that you have the following driver settings:
	- LinkTimeOut 1
	- NodeTimeOut 10
- 4. If you are not using MPIO software, ensure that you have the following driver settings:
	- LinkTimeOut 30
	- NodeTimeOut 120

#### **Verify the QLogic HBA driver settings on FC systems**

On FC systems, you need to verify the QLogic HBA driver settings. These settings must exist for each port on the HBA.

#### **Steps**

1. Open QConvergeConsole, and then click **Connect** on the toolbar.

The Connect to Host dialog box appears.

2. Select the appropriate host from the list, and then click **Connect**.

A list of HBAs appears in the FC HBA pane.

- 3. Select the appropriate HBA port from the list, and then click the **Settings** tab.
- 4. Select **Advanced HBA Port Settings** from the **Select Settings** section.
- 5. If you are using MPIO software, ensure you have the following driver settings:
	- Link Down Timeout (linkdwnto) 1
	- Port Down Retry Count (portdwnrc) 10
- 6. If you are not using MPIO software, ensure you have the following driver settings:
	- Link Down Timeout (linkdwnto) 30
	- Port Down Retry Count (portdwnrc) 120

## <span id="page-12-0"></span>**Windows Unified Host Utilities 7.1 Release Notes**

This Release Notes document contains the latest information for the Windows Unified Host Utilities 7.1 release, including updates about new features, enhancements, and known issues. The document is updated when new information on using the Windows Host Utilities becomes available.

## **About the Windows Unified Host Utilities 7.1 release**

The Windows Unified Host Utilities enable you to connect a Windows host computer to NetApp storage systems. The Windows Unified Host Utilities include an installation program that sets the required Windows registry and HBA values.

The Windows Unified Host Utilities 7.1 continues to support the following versions of Windows:

- Windows 2012
- Windows 2012R2
- Windows 2016
- Windows 2019
- Windows 2022

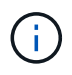

NetApp qualifies additional components between releases of the Host Utilities software. For the latest information about the system requirements, see the [NetApp Interoperability Matrix Tool](https://mysupport.netapp.com/matrix/imt.jsp?components=65623;64703;&solution=1&isHWU&src=IMT).

## **Features in this Host Utilities release**

Windows Unified Host Utilities 7.1 includes support for E-Series storage systems, support for ONTAP 9 and later versions, and enhanced iSCSI timeouts for faster failover.

## **Important cautions**

Before deploying the latest release of Windows Host Utilities, you must read the information available to help you identify and resolve issues that might affect the operation of your systems.

For more information about an individual bug and to explore other bug-related tools, see [NetApp Bugs Online.](https://mysupport.netapp.com/site/bugs-online/product)

#### **Installing the required hotfixes**

To ensure a successful installation or upgrade of Windows Unified Host Utilities, you must install a specific Windows hotfix. Some hotfixes are a component of Windows updates.

Refer to the [Windows Host Utilities documentation](https://docs.netapp.com/us-en/ontap-sanhost/hu_wuhu_71.html) for your specific configuration hotfix requirements.

## **Known issues**

Some unexpected and potentially undesired behaviors, as well as, in some cases, workarounds to avoid these behaviors, have been identified in this release.

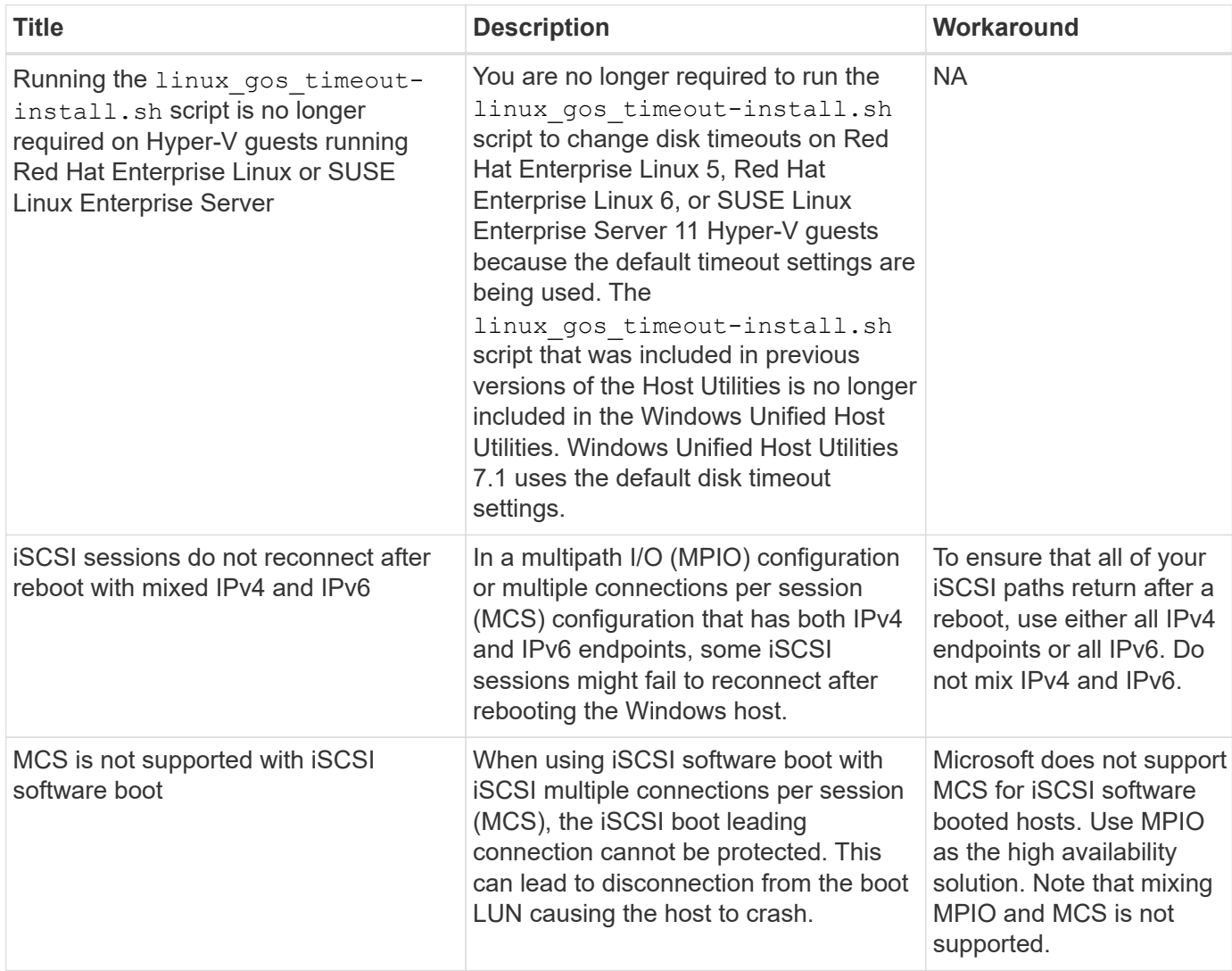

[NetApp Bugs Online](https://mysupport.netapp.com/site/bugs-online/product) provides complete information for most known issues, including suggested workarounds where possible.

## **About SAN Host Configuration documentation**

Documentation for SAN Host Utilities is included in the [ONTAP SAN Host Configuration documentation.](https://docs.netapp.com/us-en/ontap-sanhost/index.html) ONTAP SAN HOST configuration documentation is cumulative, covering all current SAN HOST releases. Any functional differences across releases are noted in context.

## **Where to find product documentation and other information**

You can access documentation for all NetApp products and find other product information resources, such as technical reports and white papers on the Product Documentation page of the NetApp corporate site.

#### **Related information**

#### **Configuring and managing your ONTAP storage system**

- The [ONTAP Software Setup Guide](https://docs.netapp.com/us-en/ontap/setup-upgrade/index.html) for your version of ONTAP
- The [ONTAP SAN Administration Guide](https://docs.netapp.com/us-en/ontap/san-management/index.html) for your version of ONTAP
- The [ONTAP Release Notes](https://library.netapp.com/ecm/ecm_download_file/ECMLP2492508) for your version of ONTAP

#### **Configuring and managing your E-Series storage system**

- The SANtricity Storage Manager Configuration and Provisioning for Windows Express Guide that is appropriate for your protocol
- The SANtricity Storage Manager Configuration and Provisioning Express Guide for your operating system, protocol, and version of SANtricity.
- The SANtricity Storage Manager Software Installation Reference specific for your version of SANtricity.
- The SANtricity Storage Manager Multipath Driver's Guide specific for your version of SANtricity.
- The SANtricity Storage Manager Release Notes for your version of SANtricity.

See the [E-Series documentation](https://docs.netapp.com/us-en/e-series/getting-started/index.html) to find SANtricity related documentation.

#### **Copyright information**

Copyright © 2023 NetApp, Inc. All Rights Reserved. Printed in the U.S. No part of this document covered by copyright may be reproduced in any form or by any means—graphic, electronic, or mechanical, including photocopying, recording, taping, or storage in an electronic retrieval system—without prior written permission of the copyright owner.

Software derived from copyrighted NetApp material is subject to the following license and disclaimer:

THIS SOFTWARE IS PROVIDED BY NETAPP "AS IS" AND WITHOUT ANY EXPRESS OR IMPLIED WARRANTIES, INCLUDING, BUT NOT LIMITED TO, THE IMPLIED WARRANTIES OF MERCHANTABILITY AND FITNESS FOR A PARTICULAR PURPOSE, WHICH ARE HEREBY DISCLAIMED. IN NO EVENT SHALL NETAPP BE LIABLE FOR ANY DIRECT, INDIRECT, INCIDENTAL, SPECIAL, EXEMPLARY, OR CONSEQUENTIAL DAMAGES (INCLUDING, BUT NOT LIMITED TO, PROCUREMENT OF SUBSTITUTE GOODS OR SERVICES; LOSS OF USE, DATA, OR PROFITS; OR BUSINESS INTERRUPTION) HOWEVER CAUSED AND ON ANY THEORY OF LIABILITY, WHETHER IN CONTRACT, STRICT LIABILITY, OR TORT (INCLUDING NEGLIGENCE OR OTHERWISE) ARISING IN ANY WAY OUT OF THE USE OF THIS SOFTWARE, EVEN IF ADVISED OF THE POSSIBILITY OF SUCH DAMAGE.

NetApp reserves the right to change any products described herein at any time, and without notice. NetApp assumes no responsibility or liability arising from the use of products described herein, except as expressly agreed to in writing by NetApp. The use or purchase of this product does not convey a license under any patent rights, trademark rights, or any other intellectual property rights of NetApp.

The product described in this manual may be protected by one or more U.S. patents, foreign patents, or pending applications.

LIMITED RIGHTS LEGEND: Use, duplication, or disclosure by the government is subject to restrictions as set forth in subparagraph (b)(3) of the Rights in Technical Data -Noncommercial Items at DFARS 252.227-7013 (FEB 2014) and FAR 52.227-19 (DEC 2007).

Data contained herein pertains to a commercial product and/or commercial service (as defined in FAR 2.101) and is proprietary to NetApp, Inc. All NetApp technical data and computer software provided under this Agreement is commercial in nature and developed solely at private expense. The U.S. Government has a nonexclusive, non-transferrable, nonsublicensable, worldwide, limited irrevocable license to use the Data only in connection with and in support of the U.S. Government contract under which the Data was delivered. Except as provided herein, the Data may not be used, disclosed, reproduced, modified, performed, or displayed without the prior written approval of NetApp, Inc. United States Government license rights for the Department of Defense are limited to those rights identified in DFARS clause 252.227-7015(b) (FEB 2014).

#### **Trademark information**

NETAPP, the NETAPP logo, and the marks listed at<http://www.netapp.com/TM>are trademarks of NetApp, Inc. Other company and product names may be trademarks of their respective owners.